## **令和5年度みやぎ二酸化炭素排出削減支援事業 補助金交付申請書添付書類「知事が別に定める経営診断ツールによる診断結果」について**

補助金交付申請書(様式第1号)の添付書類(8)については、以下の手順で作成し、印刷物を提出してください。 提出が必要な印刷物は、

**① 総合分析結果 ② 個別指標分析結果 ③ 倒産リスク分析結果**

の3点です。

г

① 中小機構の「経営自己診断システム」ホームページへのアクセス

中小機構の「経営自己診断システム」ホームページ([http://k-sindan.smrj.go.jp/](about:blank))にアクセスします。 なお、グーグル等の検索エンジンで「中小機構 経営自己診断システム」で検索することも可能です。

▼ グーグルでの検索結果

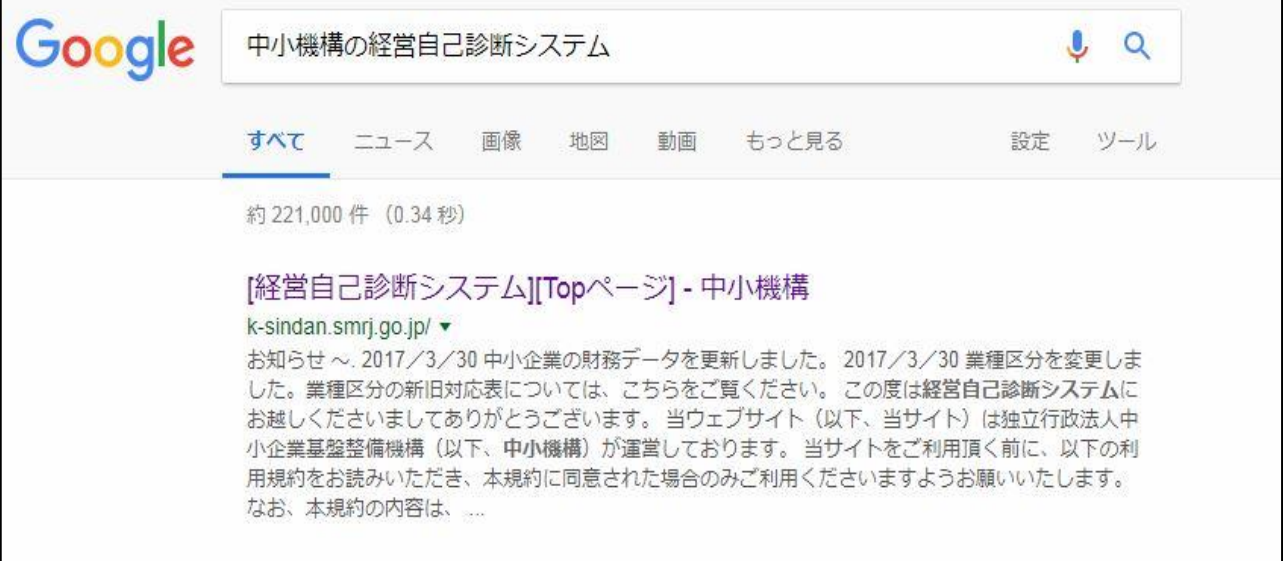

▼ 中小機構の「経営自己診断システム」ホームページ

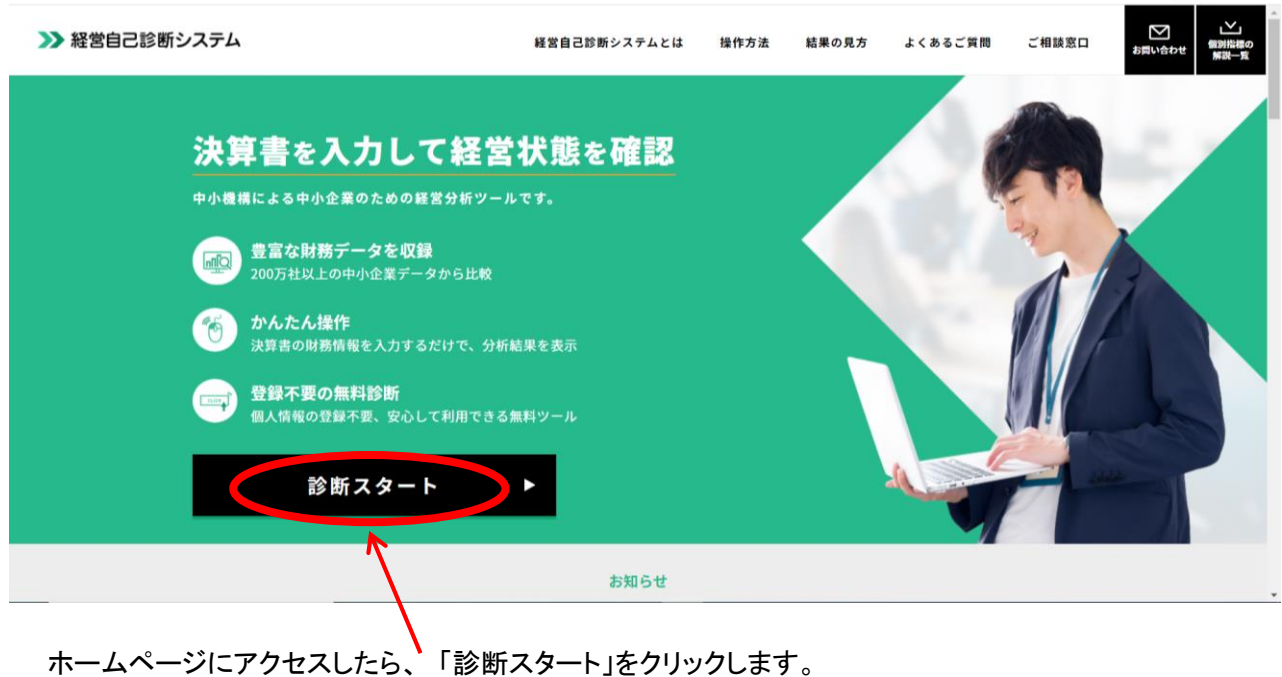

■ リーディングリスト

## ② 診断システムへの入力

①で「診断スタート」をクリックすると、以下の画面になりますので、御社の直近年度における財務諸表 の内容を入力ください。

**〈入力例〉**

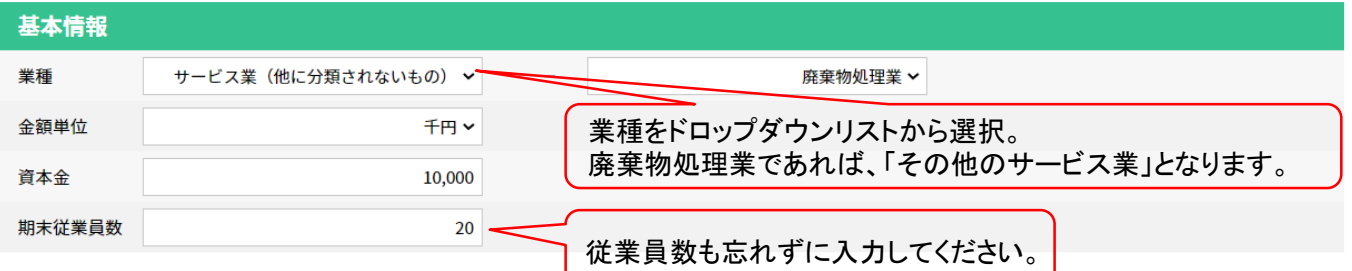

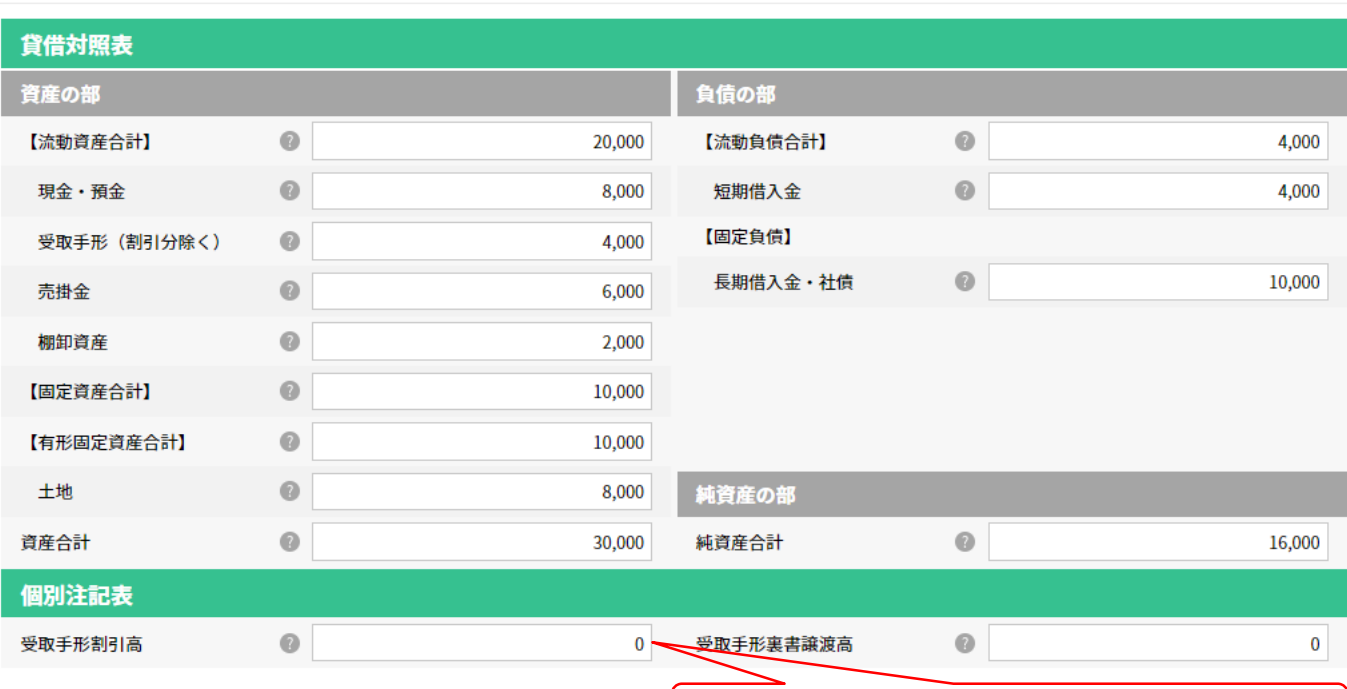

決算書に記載の無い項目は空欄で構いません。

本項目も忘れずに入力してください。

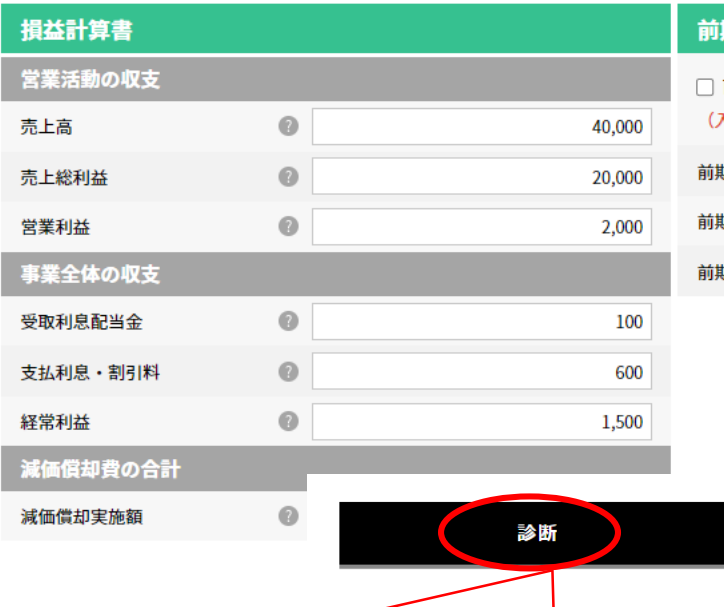

## 期項目

前期決算書の財務情報を入力しない 入力がない場合、成長性指標は表示されません<mark>)</mark> 朝資産合計 (2)

入力値をクリアする

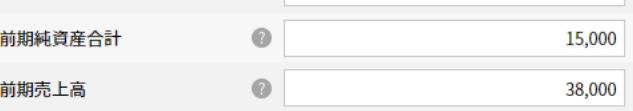

すべて入力したら「診断」をクリックします。

28,000

項目をすべて入力して「診断」をクリックすると、以下のような画面になります。 「診断結果をPDFで確認する」をクリックし、ダウンロードしたPDFを申請時に提出してください。

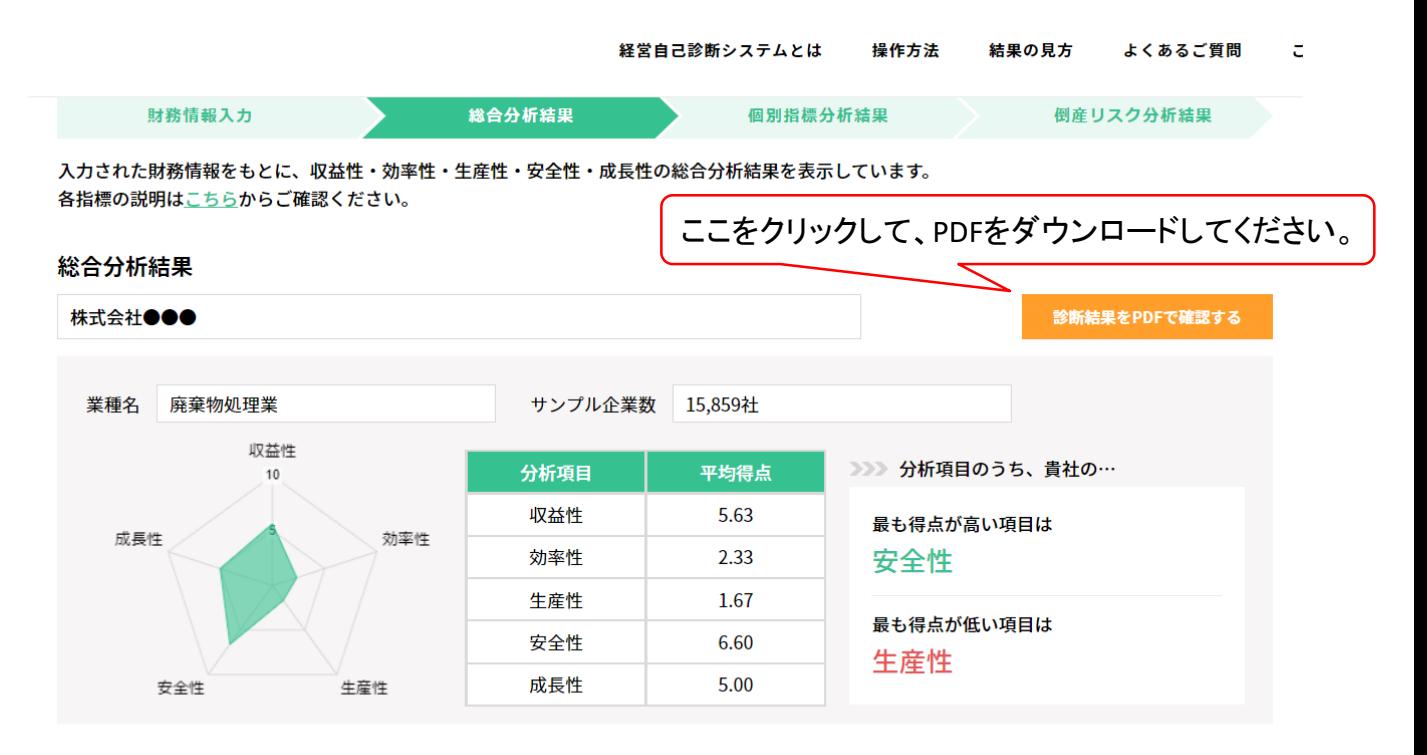

## 各項目の分析結果 ※得点は5点が業界の中央値です。

収益性

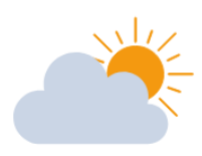

「収益性は中央値と同程度です」 ※各指標の説明はこちらからご確認ください。